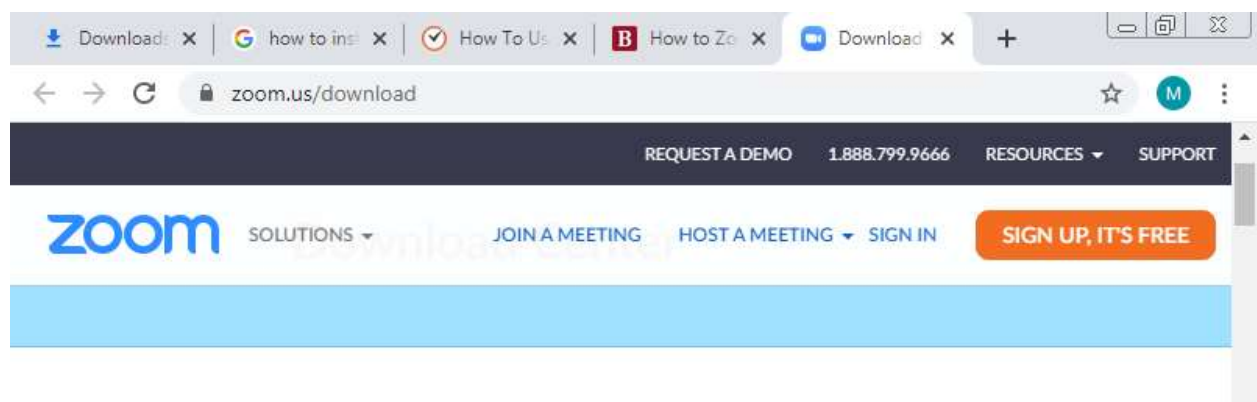

## Zoom Client for Meetings

The web browser client will download automatically when you start or join your first Zoom meeting, and is also available for manual download here.

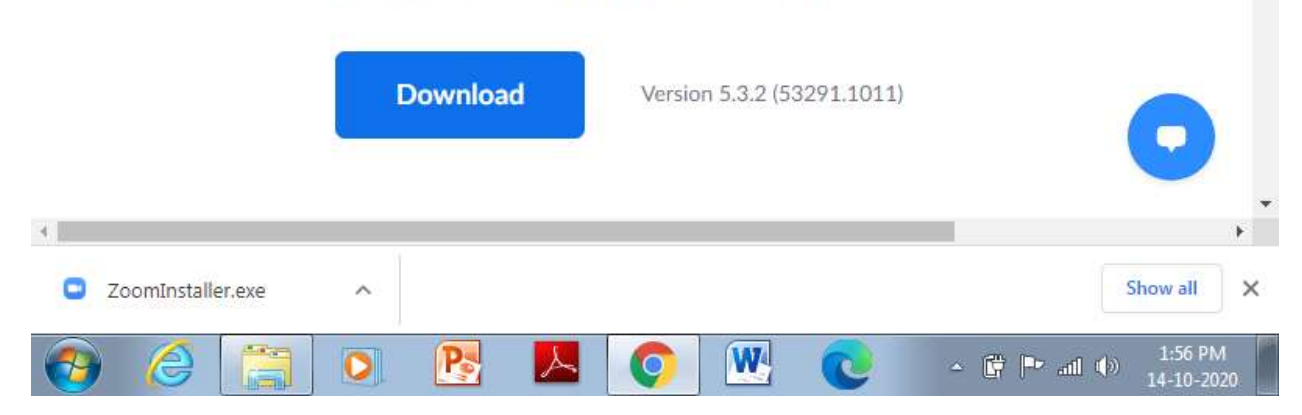

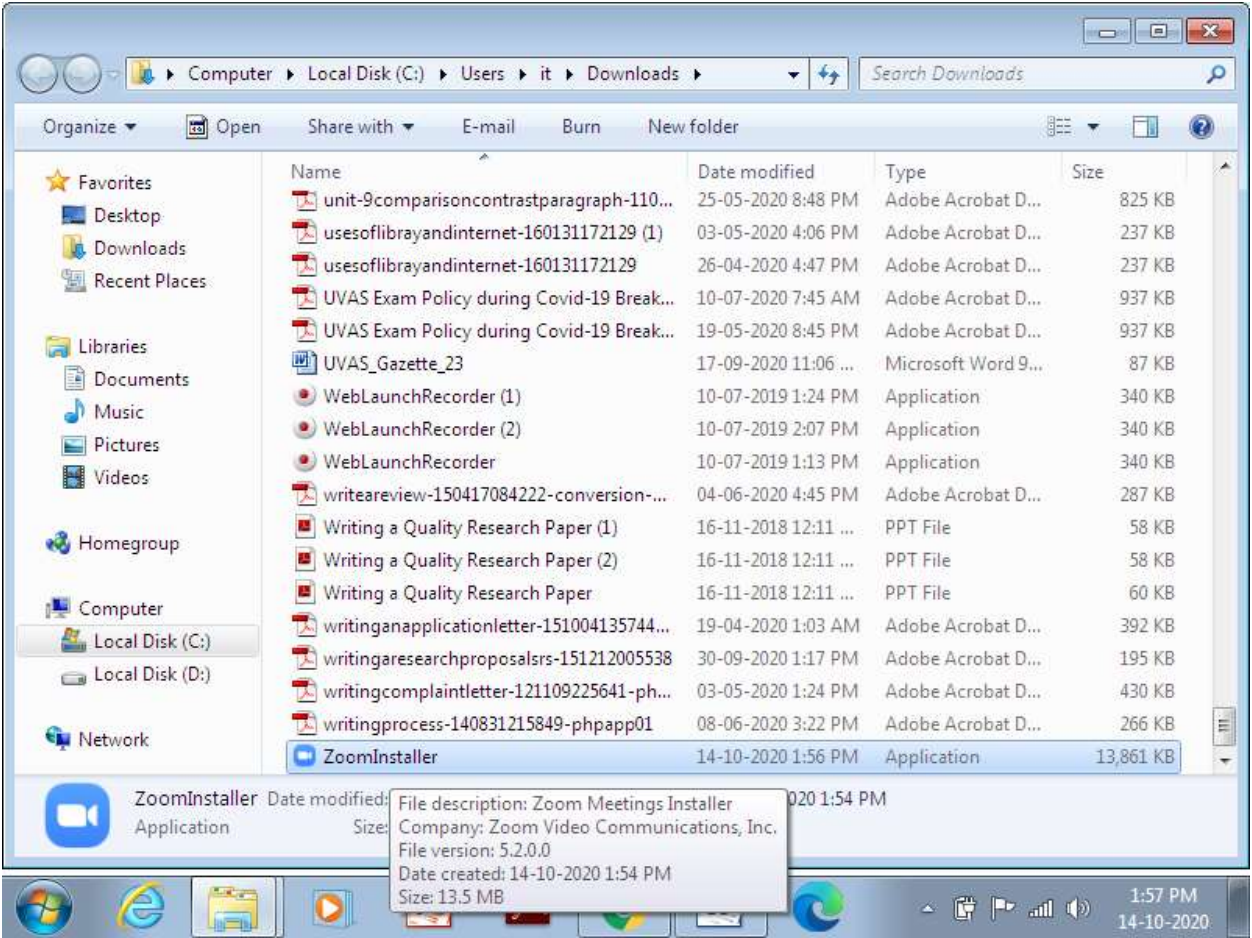

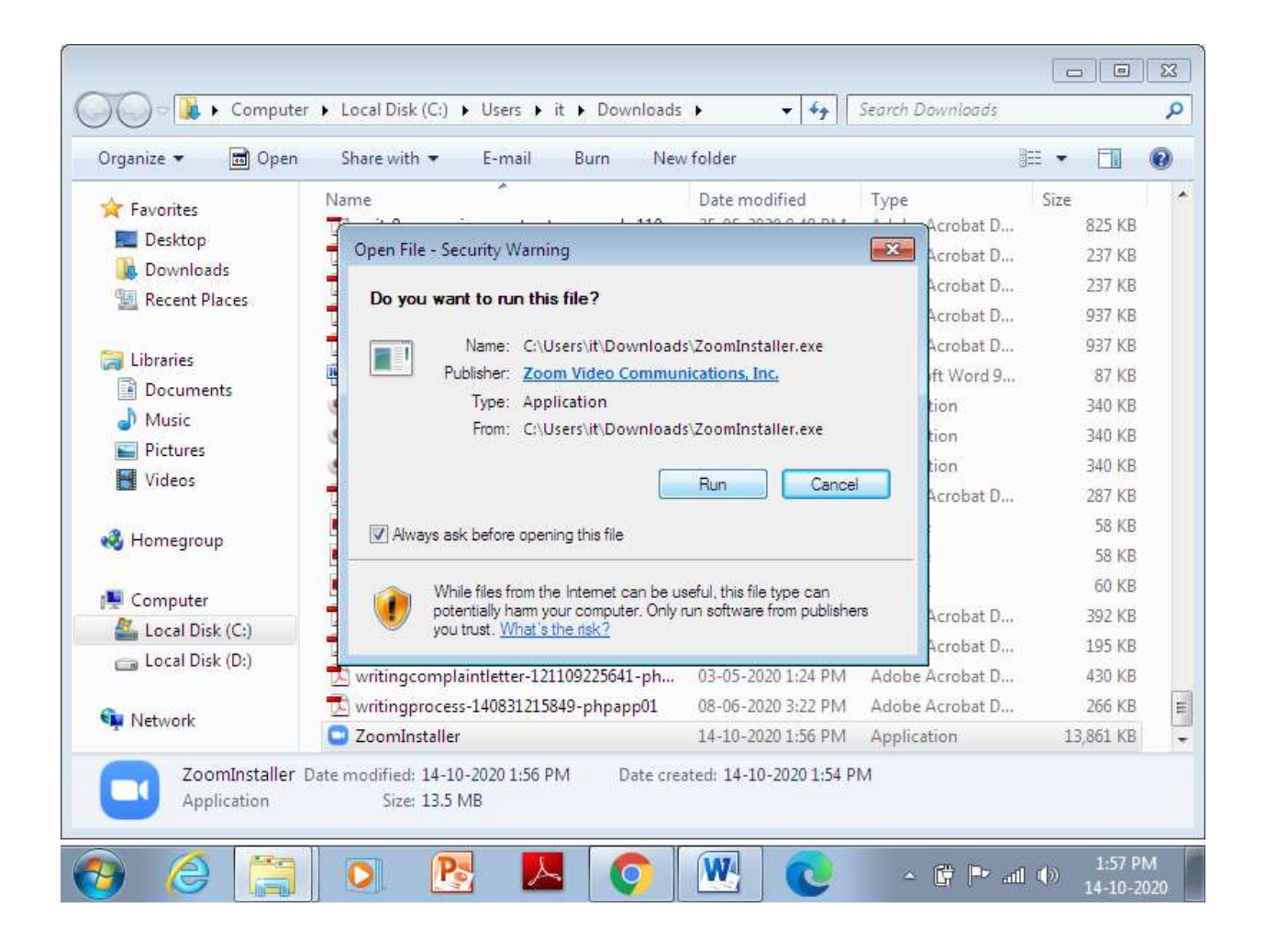

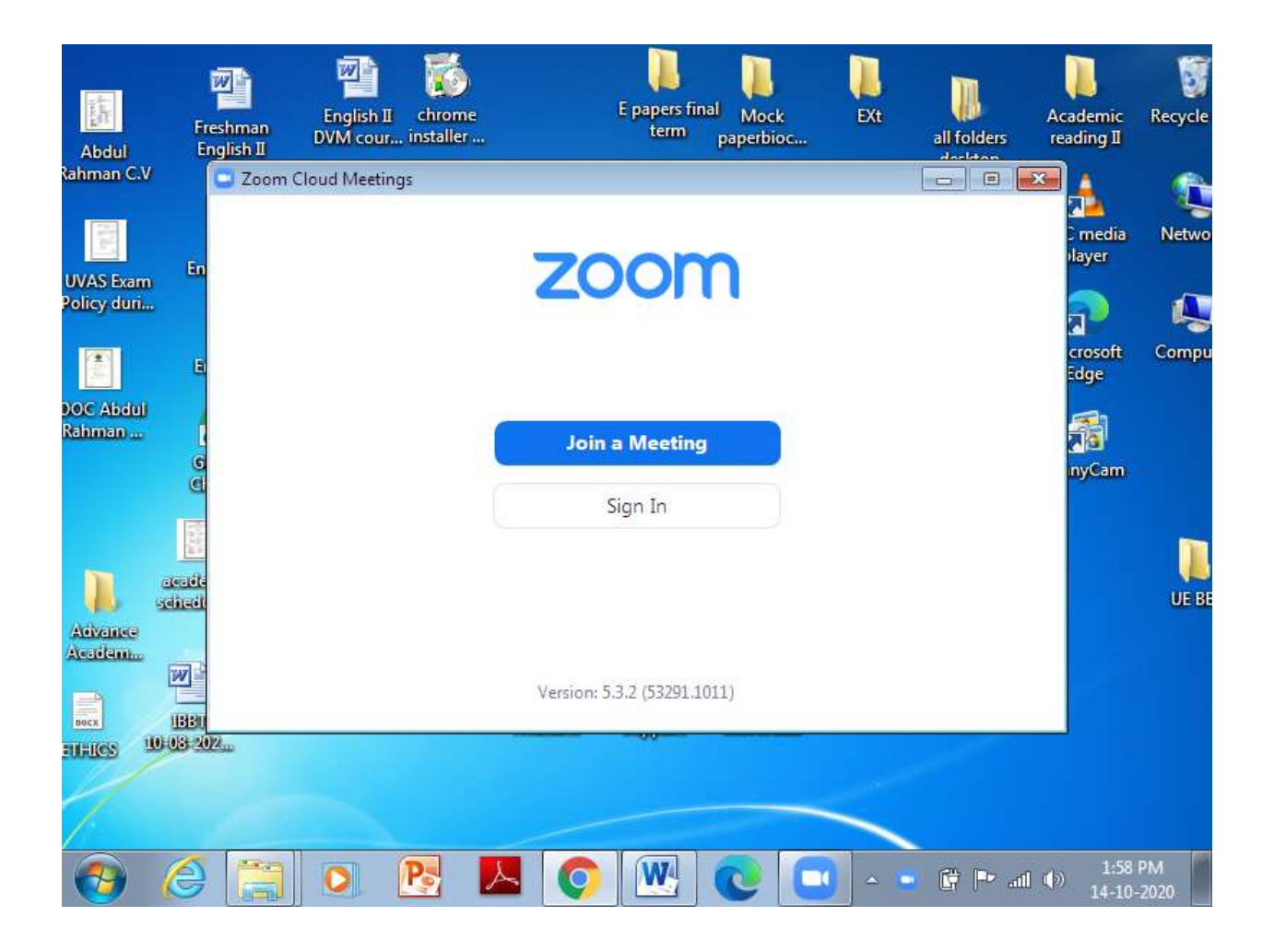

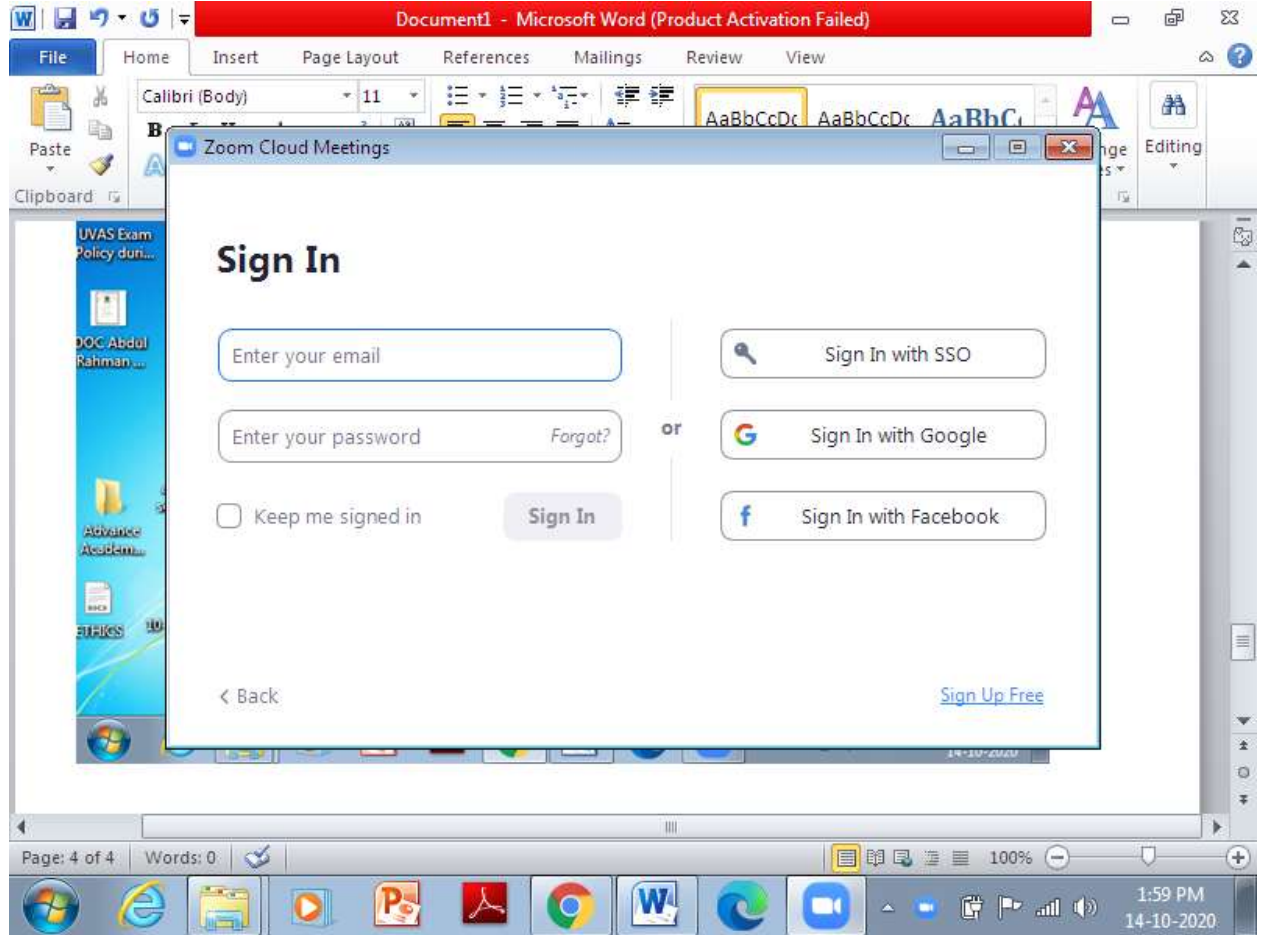

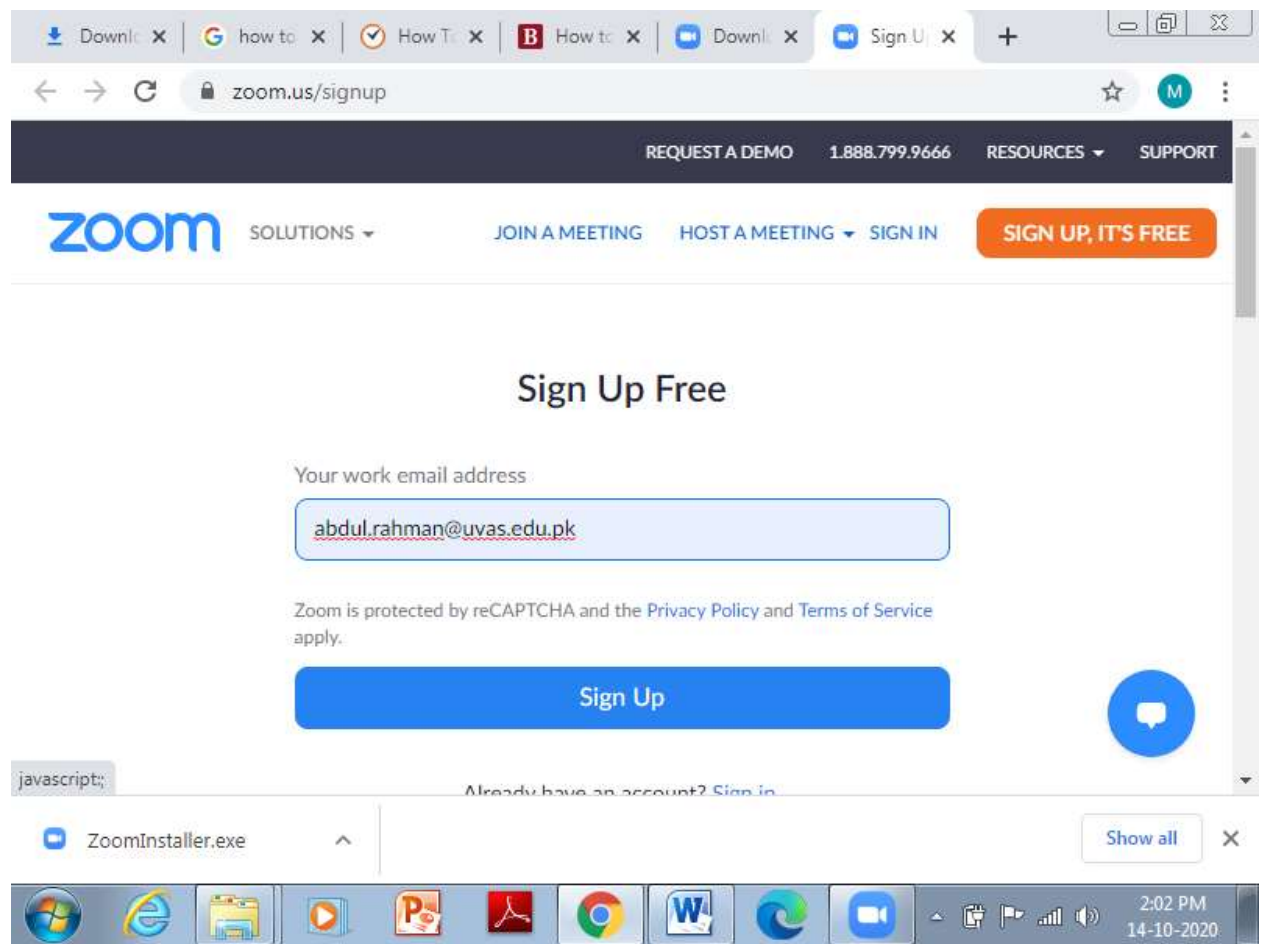

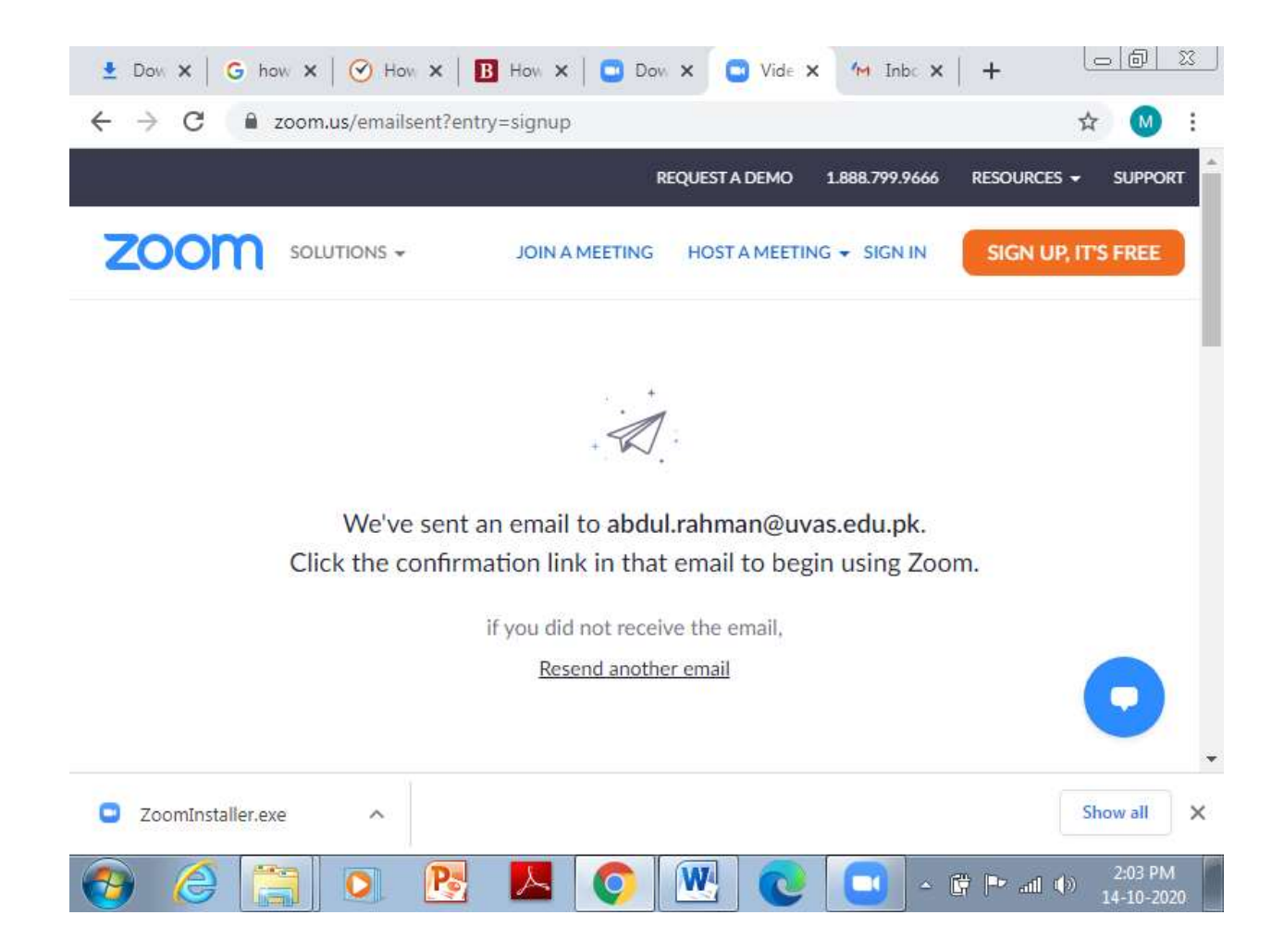

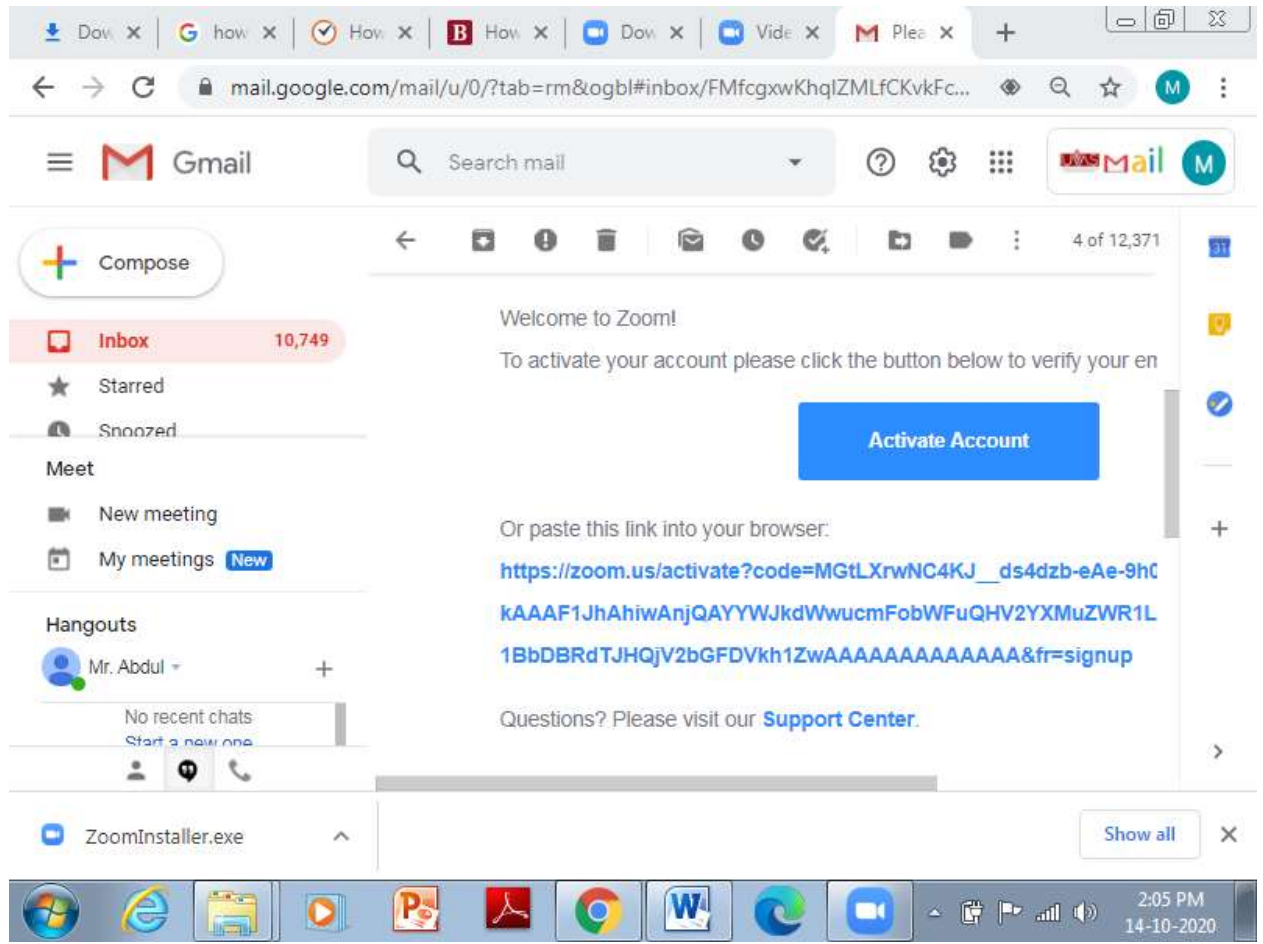

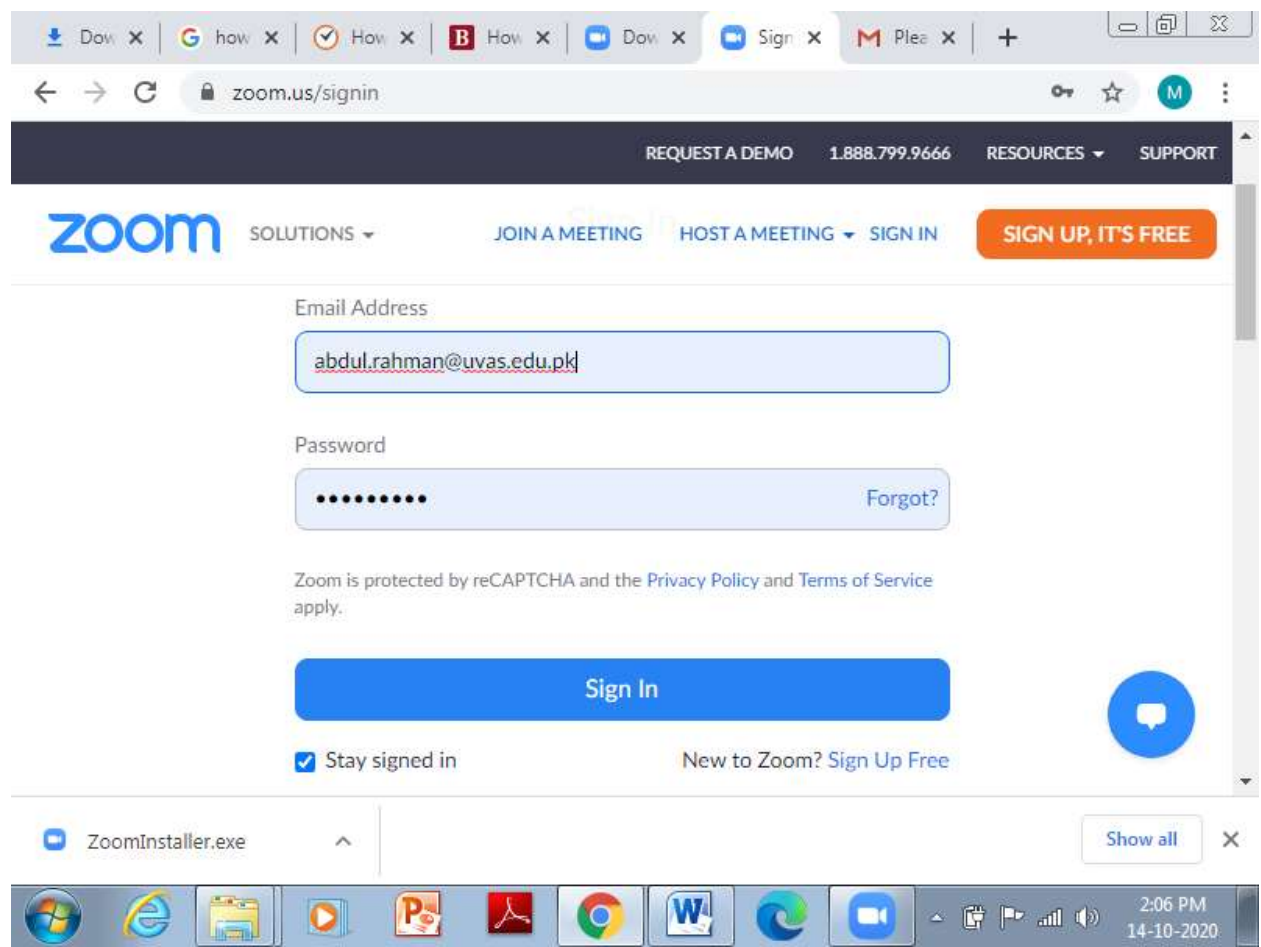

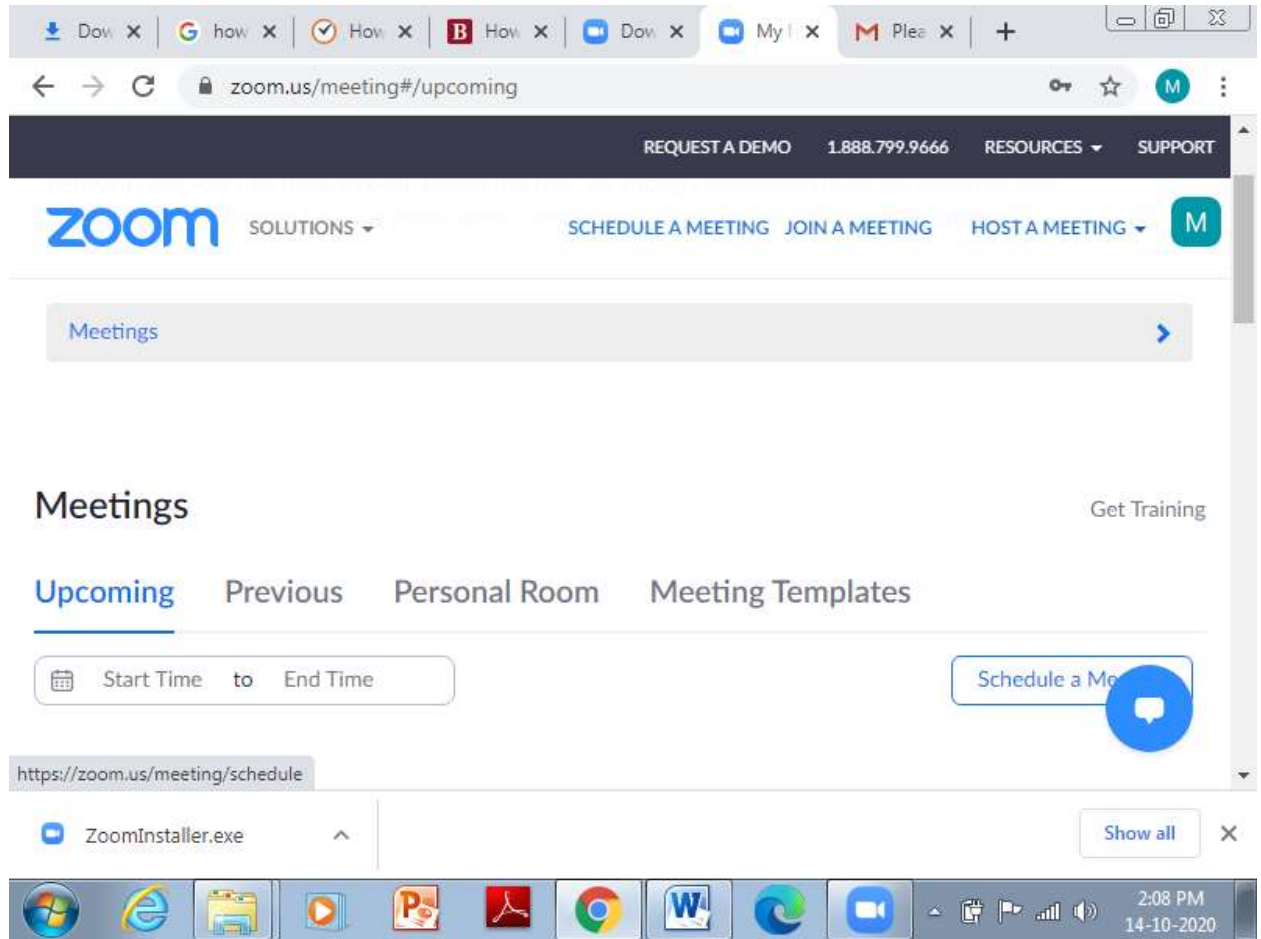

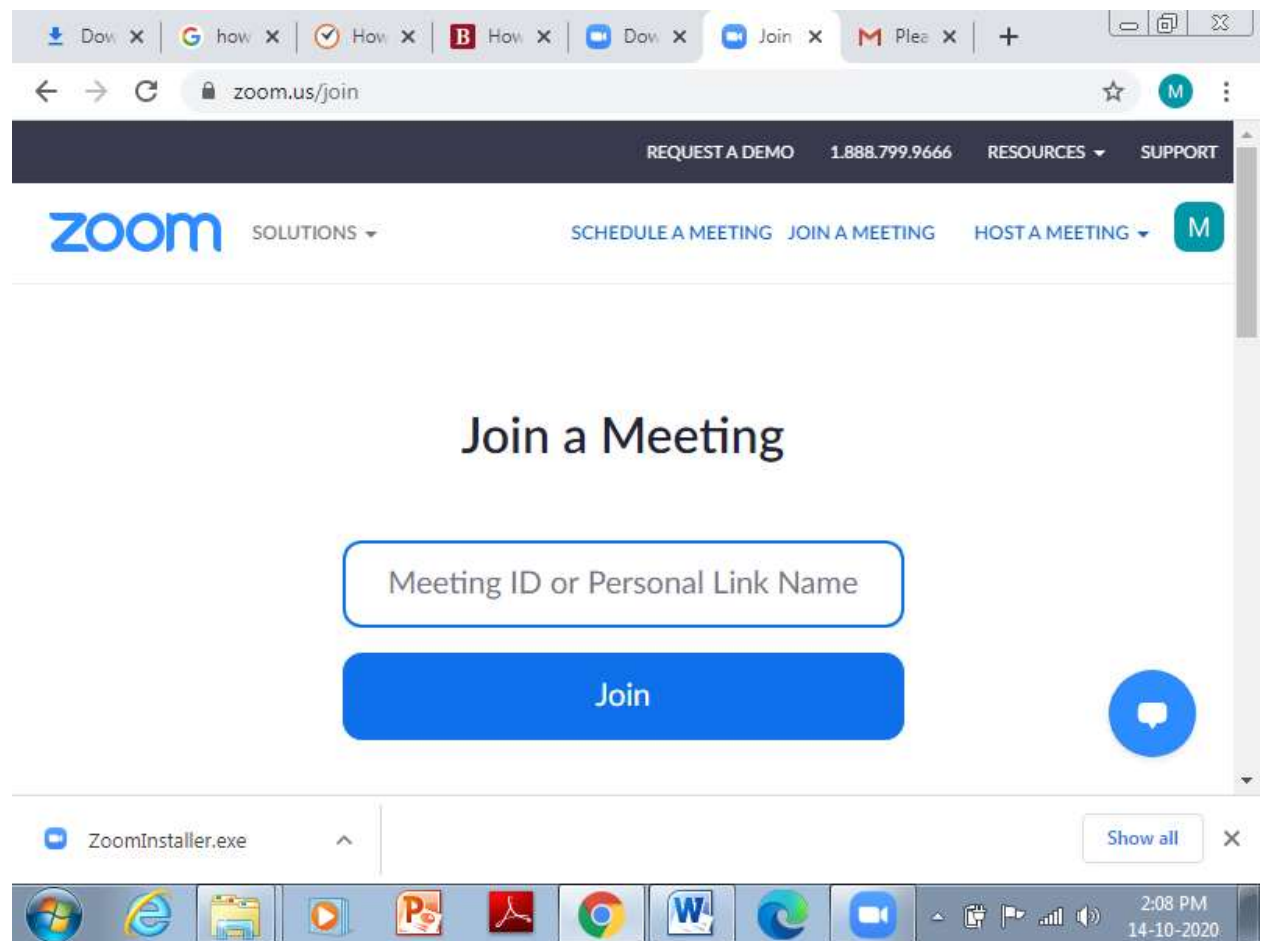

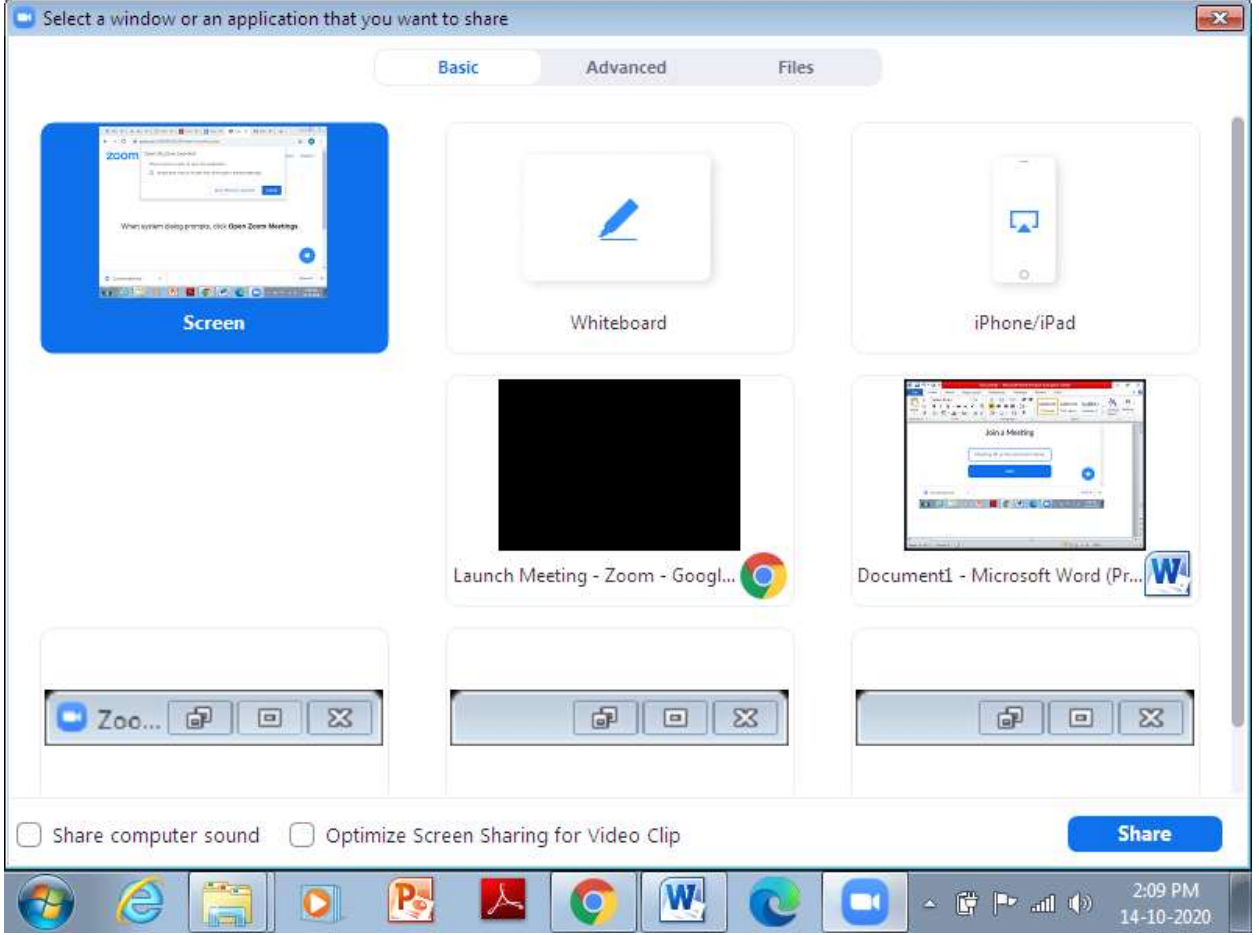

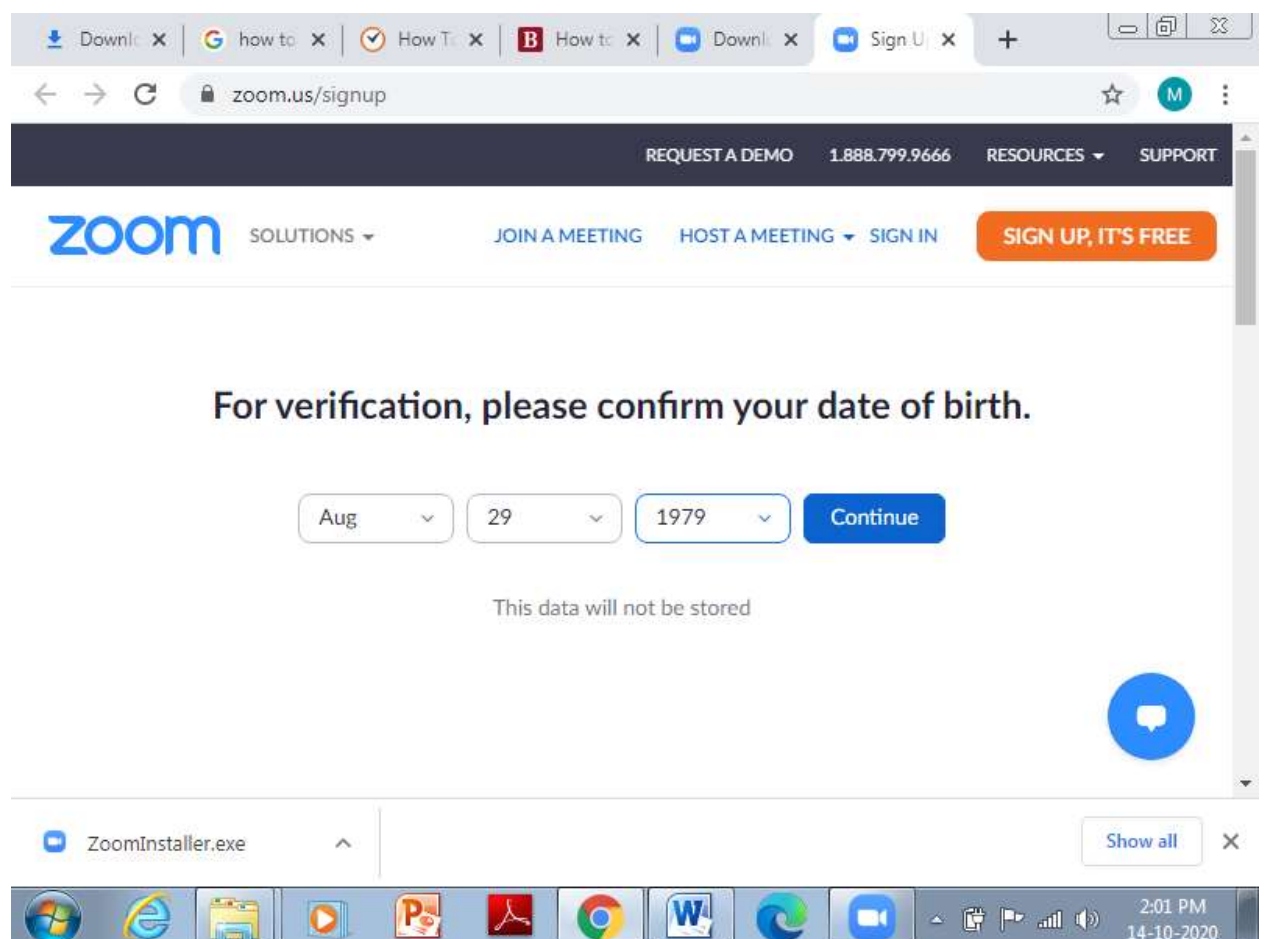

For Recording see this link

https://kb.siue.edu/page.php?id=61721#:~:text=To%20begin%20recording%2C%20click%20the,from%2 0the%20drop%2Ddown%20menu.&text=A%20blinking%20red%20dot%20will,top%20of%20the%20Zoo m%20window.